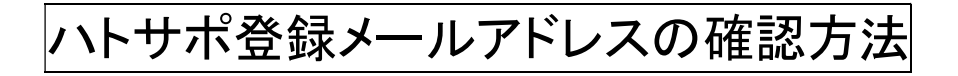

## ①ハトサポログイン後、ホーム画面の「各種設定」をクリックします。

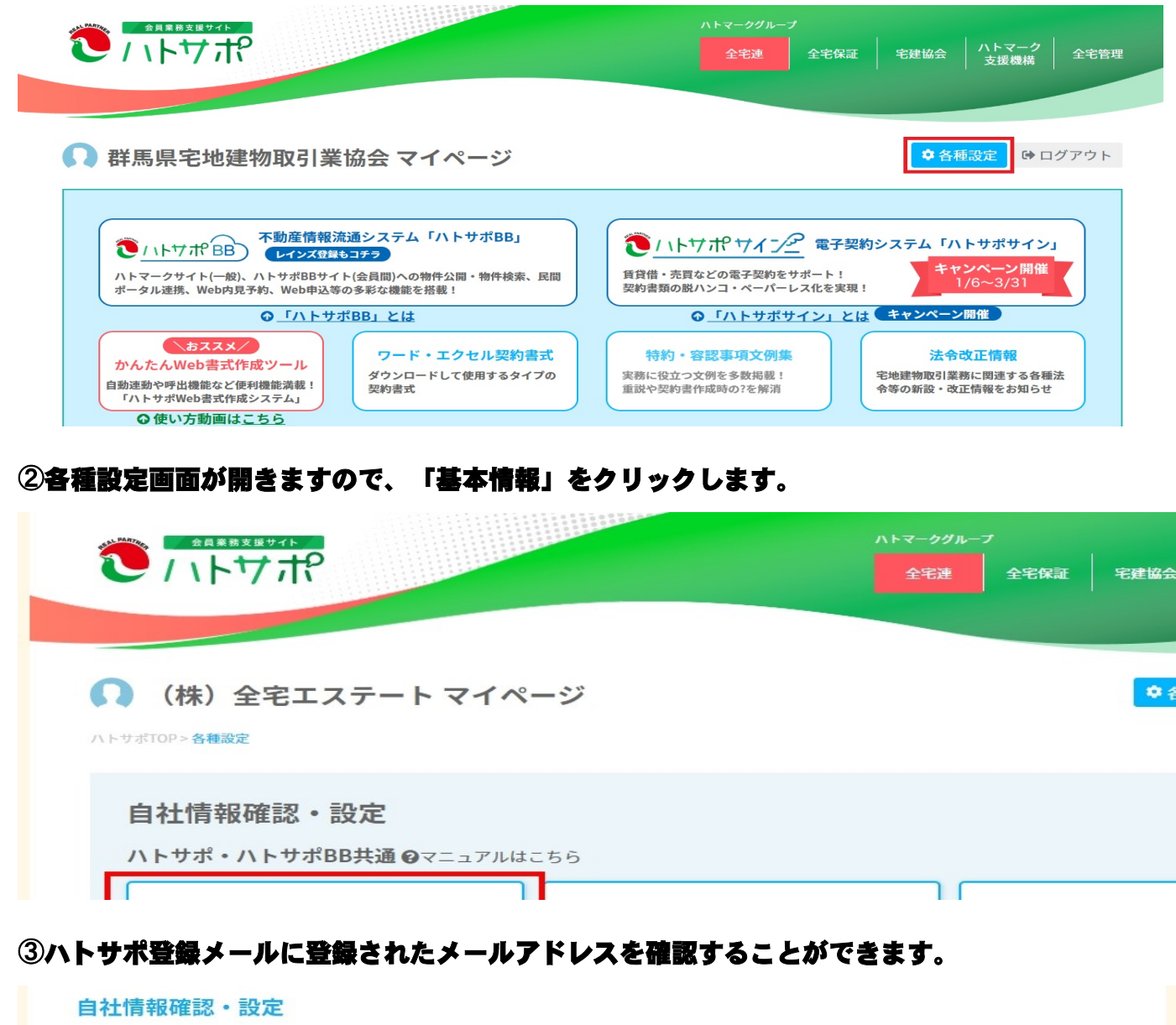

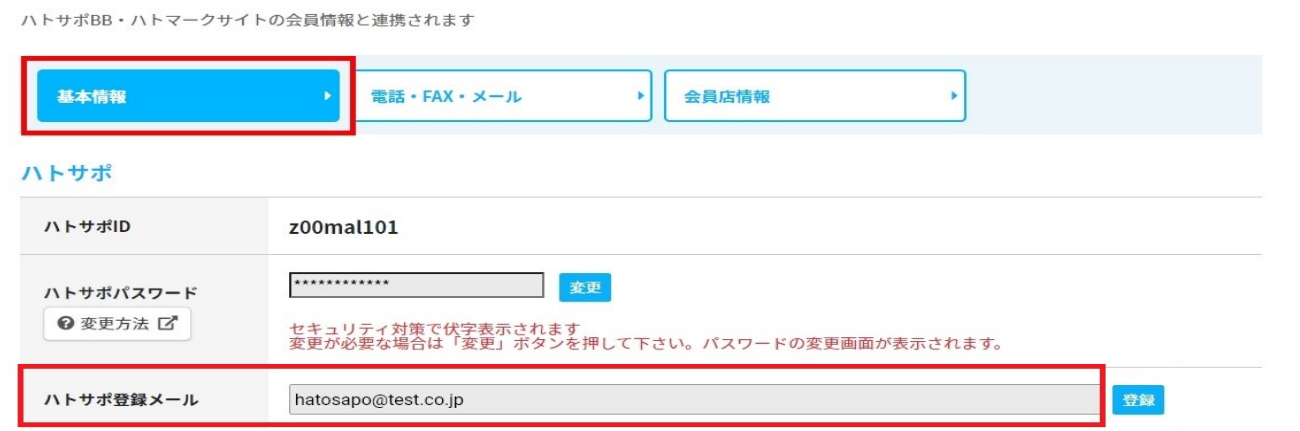